# **Optimalisasi Koneksi** *Local Area Network* **(LAN) Menggunakan Metode** *Fasttrack* **Pada** *Routerboard Mikrotik*

**Dian Novianto1), Yohanes Setiawan Japriadi2), Lukas Tommy3)**

1), 2), 3) Dosen Program Studi Teknik Informatika, Fakultas Teknologi Informasi ISB Atma Luhur

Email : <u>[diannovianto@atmaluhur.ac.id](mailto:diannovianto@atmaluhur.ac.id1)<sup>1)</sup>[, ysetiawanj@atmaluhur.ac.id](mailto:ysetiawanj@atmaluhur.ac.id2)<sup>2</sup>), <u>lukastommy@atmaluhur.ac.id<sup>3)</sup></u></u> Alamat: Jalan Jend. Sudirman, Kel. Selindung, Kec. Gabek - Kota Pangkalpinang. Telp. (0717) 433506

# *(Received: November 2022, Revised : Januari 2023, Accepied : April 2023)*

*ABSTRACT: Internet network connection is very important to support the performance of an organization. Latency on the network can make the throughput on the network smaller, this can disrupt business processes that require the internet in an organization. To improve internet performance, we need a method that can reduce latency and increase throughput, one of which is fasttrack. Fasttrack is an option available on router devices from Mikrotik which can be used to speed up internet connections on a local network by doing several bypasses on running connections. In this case, the researcher tested the effectiveness of using a fasttrack connection on a RB951Ui-2ND type mikrotik routerboard as the main device in optimizing internet network connections, by making several settings to speed up internet connections. A model is needed for network system development to direct network development, here researchers use a model, namely PPDIOO whose contents are: Preparation, Planning, Design, Implementation, Operations, and Optimization. Supporting tools are also needed to help develop the system, namely the Unified Modeling Language (UML). The test results show that using Mikrotik fasttrack can reduce latency so that internet connection performance increases by up to 59% compared to using standard configurations. In addition, using a fasttrack connection can also reduce CPU resource usage on the used mikrotik routerboard.*

*Keywords: Network Optimization, Fasttrack, Mikrotik, PPDIOO.*

*Intisari: Koneksi jaringan internet sangat penting untuk menunjang kinerja dari sebuah organisasi. Latency di jaringan dapat membuat throughput di jaringan menjadi lebih kecil, hal ini bisa membuat proses bisnis yang membutuhkan internet di dalam sebuah organisasi menjadi terganggu. Untuk meningkatkan kinerja internet, diperlukan suatu metode yang dapat memperkecil nilai latency dan menaikan throughput, salah satunya adalah fasttrack. Fasttrack adalah opsi yang tersedia di perangkat router dari mikrotik yang bisa dipakai dalam mempercepat koneksi internet pada jaringan lokal dengan cara melakukan beberapa bypass pada koneksi yang berjalan. Dalam penelitian ini, penulis menguji efektivitas penggunaan koneksi fasttrack pada routerboard mikrotik tipe RB951Ui-2ND sebagai perangkat utama dalam mengoptimalkan koneksi jaringan internet, dengan melakukan beberapa pengaturan untuk mempercepat koneksi internet. Dibutuhkan satu model untuk pengembangan sistem jaringan untuk mengarahkan pembangunan jaringan, disini peneliti memakai sebuah model yaitu PPDIOO yang isinya adalah: Persiapan, Perencanaan, Desain, Implementasi, Operasi, dan Optimasi. Dibutuhkan juga alat pendukung untuk membantu mengembangkan sistem tersebut yaitu Unified Modelling Language (UML). Hasil pengujian menunjukkan bahwa penggunaan fasttrack Mikrotik dapat mengurangi latency*

*sehingga kinerja koneksi internet naik hingga 59% dibandingkan dengan penggunaan konfigurasi standar. Selain itu, penggunaan koneksi fasttrack juga dapat mengurangi penggunaan resource CPU pada routerboard mikrotik yang digunakan.*

*Kata Kunci: optimalisasi jaringan, Fasttrack, Mikrotik, PPDIOO*

# **I. PENDAHULUAN**

Koneksi jaringan internet sangat penting untuk menunjang kinerja dari sebuah organisasi. *Latency* di jaringan akan membuat *throughput* di jaringan menjadi lebih kecil. *Throughput* adalah kecepatan (*rate*) transfer data efektif yang diukur dalam bps (*bit per second*). *Throughput* sendiri merupakan jumlah total dari kedatangan paket yang sukses yang diamati pada tujuan selama intervel waktu tertentu, lalu dibagi oleh durasi interval waktu tersebut (Yanto, 2013). Kecepatan dan kestabilan dari koneksi nternet merupakan kebutuhan penting dalam kehidupan modern saat ini. Hal ini dikarenakan hampir semua aspek kehidupan terkait dengan penggunaan internet, baik itu untuk bekerja, belajar, atau hidup bersosial. Dalam lingkungan jaringan lokal, internet yang tidak cepat dan juga tidak adanya kestabilan akan menyebabkan penurunan produktivitas dan efisiensi kerja, dan menghambat proses bisnis yang berjalan. Maka dari itu, banyak perusahaan dan organisasi memerlukan hubungan ke internet yang baik, yaitu cepat dan stabil untuk memastikan kelancaran operasi bisnis mereka. Untuk meningkatkan kinerja internet, diperlukan sebuah metode yang dapat memperkecil nilai delay dan menaikan *throughput*. Salah satu perangkat yang umumnya digunakan untuk mengatur jaringan lokal adalah *router* berbasis *mikrotik*. *Router mikrotik* memiliki berbagai fitur yang dapat digunakan untuk memaksimalkan koneksi internet pada jaringan lokal. sebuah fitur yang digunakan bisa untuk mempercepat koneksi internet ialah *Fasttrack*.

*Fasttrack* merupakan opsi yang bisa ditemukan pada *router mikrotik* yang mampu untuk mempercepat koneksi internet pada jaringan lokal dengan mengecualikan paket data tertentu (*bypass*) dari proses pengecekan dan pengolahan pada *router*. Dengan mengaktifkan *Fasttrack*, *router* dapat melewatkan paket data yang tidak perlu untuk di inspeksi atau diolah, sehingga dapat mengurangi beban pada *router* dan meningkatkan kinerja jaringan. *Fasttrack* bekerja dengan cara memisahkan dan mengidentifikasi jenis koneksi berdasarkan protokol dan port yang digunakan. Beberapa jenis koneksi seperti HTTP, HTTPS, DNS, FTP, dan sebagainya, dapat diberikan prioritas lebih tinggi dibandingkan jenis koneksi lainnya. Kemudian *fasttrack* dapat memberikan prioritas pada jenis koneksi yang lebih penting atau kritis dengan memproses data tersebut lebih dulu daripada jenis koneksi lainnya. *Fasttrack* juga dapat mengurangi *latency* atau waktu respons jaringan dengan mengirimkan data yang lebih kecil dan mempercepat pemrosesan data di *router Mikrotik*. Hal ini akan membantu meningkatkan kecepatan koneksi internet dan mengurangi waktu respons jaringan.

Dalam penelitian ini, peneliti akan membahas tentang penggunaan *Fasttrack* pada *router Mikrotik* untuk mengoptimalkan koneksi internet pada jaringan lokal. Penulis akan melakukan penelitian dan pengujian untuk menguji efektivitas penggunaan *Fasttrack* pada *router mikrotik* dalam meningkatkan kinerja koneksi internet. Selain itu, peneliti juga akan membahas tentang manfaat dan keuntungan penggunaan *Fasttrack* dalam meningkatkan *throughput* dan mengurangi *latency* pada jaringan lokal.

Dengan mengetahui manfaat dan keuntungan penggunaan *Fasttrack* pada *router Mikrotik*, diharapkan pembaca dapat memahami betapa pentingnya pengaturan jaringan yang baik dalam meningkatkan kinerja koneksi internet pada jaringan lokal. Selain itu, dengan memanfaatkan *Fasttrack* pada *router Mikrotik*, diharapkan dapat membantu para pengguna jaringan untuk mempercepat koneksi internet dan meningkatkan produktivitas dalam bekerja, belajar, atau bersosialisasi secara online.

Model untuk mengembangkan jaringan untuk dapat dipakai didalam penelitian ini yaitu PPDIOO (Persiapan, Perencanaan, Desain, Implementasi, Operasi, dan Optimasi). PPDIOO merupakan model untuk mendesain dan mengembangkan sebuah jaringan yang di buat oleh perusahaan Cisco (Imam, 2017). Dengan menggunakan model ini peneliti diberikan panudan berupa langkahlangkah agar keberhasilan dari merancang jaringan komputer tersebut (Dian & Tri, 2020).

#### **II. METODE PENELITIAN**

# **A. Metode Pengumpulan Data**

Metode yang dipakai pada penelitian yang dilakukan ini memakai metode kualitatif, yang amana peneliti berfungsi sebagai alat utama dalam proses mengumpulkan data atau informasi[3]. Data atau informasi yang dikumpulkan peneliti dengan cara mencari beberapa pustaka yang berhubungan sama tema dari penelitian, berupa jurnal ataupun dari buku serta artikel. Diharapkan dari cara yang digunakan ini peneliti akan mengerti pola kerja dari optimalisasi jaringan, khususnya pola kerja fitur *fasttrack*, nantinya peneliti dalam pengujian dan implementasi akan dapat berjalan dengan lancar.

# **B. Model Pengembangan Jaringan**

Untuk mengembangkan sistem jaringan yang dipakai pada penelitian ini, model yang dipakai ialah PPDIOO,

dimana model ini mempunyai 6 tahapan yang akan di ikuti secara berurutan oleh peneliti, antara lain: tahap pertama yaitu persiapan, tahap ini berbentuk pencarian studi pustaka terkait, lalu tahap kedua yaitu perencanaan yang berbentuk pengumpulan kebutuhan terhadap alat - alat, lalu tahap ketiga ialah desain yang berbentuk membuat sekenario dan topologi dari jaringan yang dibuat, lalu tahapan keempat yaitu implementasi yang berupa melakukan pengaturan pada router, selanjutnya tahapan operasi, dalam tahap ini dilakukan testing terhadap sistem jaringan yang dibangun, dan tahap terakhir adalah optimasi yang akan melakukan evaluasi serta perbaikan, akan tetapi tahapan optimasi tidak dilakukan dikarenakan optimasi dapat dilakukan jika sistem sudah berjalan beberapa waktu dengan banyak pengujian dan evaluasi.

Dengan metode dan model yang digunakan ini dapat memberi tahapan yang penting dalam langkah keberhasilan merancang jaringan dalam penelitian. Adapun implementasi dari model pengembangan penelitian yang sama dengan model PPDIOO, dijabarkan seperti berikut ini:

1. Persiapan (*Prepare*)

Pada tahapan pertama ini peneliti mulai akan mepersiapkan referensi dengan melakukan studi literatur caranya dengan mengumpulkan pustaka yang terbit di jurnal pada 6 tahun belakangan, agar mempermudah peneliti untuk menjalankan penelitian. Beberapa dari judul pustaka berupa jurnal yang menjadi bahan informasi antara lain:

- a. Penelitian tahun 2017 yang berjudul Improving TCP and UDP Performance Using *Fasttrack* in *Mikrotik Router*OS (Syed & Adel, 2017).
- b. Penelitian pada tahun 2021 mengenai Virtual Link Aggregation yang menggunakan mikrotik untuk performa jaringan (Firmansyah, dkk, 2020). .
- c. Penelitian pada tahun 2018 mengenai pengoptimalan dari kinerja jaringan di DISDUKCAPIL Kabupaten MUBA menggunakan router. (Mair & Dini, 2018).
- d. Penelitian pada tahun 2021 mengenai pengoptimalan kinerja jaringan dengan memisahkan trafik berdasarkan lokasi server tujuan (Novianto, 2021).
- e. Penelitian pada tahun 2021 mengenai Pengoptimalan dari kinerja jaringan berbasis nirkabel Berbasis *Mikrotik* di SMKN 2 Dompu (Triyono, 2021).

# 2. Perencanaan (*Plan*)

Pada tahap kedua dari model ini yaitu perencanaan yang peneliti lakukan adalah membuat analisa kebutuhan – kebutuhan dari perangkat keras maupun perangkat lunak, dalam perencanaan ini pekerjaan akan dilakukan secara bertahap, setelah memiliki list kebutuhan, peneliti mulai mempersiapkan alat yang dibutuhkan, dimulai dari *hardware*, lalu *software*.

Daftar dari analisa spesifikasi *software* dan *hardware* yang akan digunakan dalam penelitian ini dimuat dalam bentuk tabel, seperti yang terlihat pada tabel 1 dan 2 :

| No                            | Hardware                   | Kebutuhan                                |  |
|-------------------------------|----------------------------|------------------------------------------|--|
| $\mathbf{1}$                  | PC Pengguna                | CPU<br>dengan kecepatan                  |  |
|                               |                            | diatas 2 GHz, GPU dengan                 |  |
|                               |                            | virtual ram sebesar 2GB, lalu            |  |
|                               |                            | RAM berukuran 4GB, dan                   |  |
|                               |                            | penyimpanan berupa SSD                   |  |
|                               |                            | 240 GB.                                  |  |
| $\mathfrak{D}_{\mathfrak{p}}$ | dari<br><i>Routerboard</i> | <b>RB 951Ui - 2ND</b>                    |  |
|                               | Mikrotik                   |                                          |  |
| $\mathcal{R}$                 | Unshielded<br>Kabel        | Category 5e                              |  |
|                               | <b>Twisted Pair</b>        |                                          |  |
|                               | Switch                     | Port $10/100$<br>5.<br>Desktop<br>Switch |  |

Tabel 1. Spesifikasi *hardware yang diperlukan*

Tabel 2. Spesifikasi kebutuhan *software*

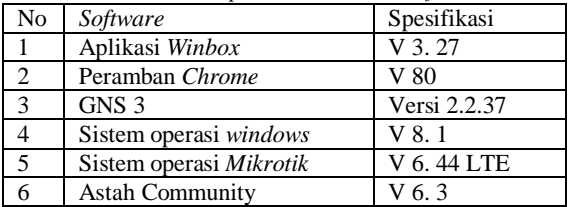

#### 3. Desain (*Design*)

Sesudah melewati tahapaan kedua yaitu *plan*, maka tahapan yang selanjutnya dilakukan peneliti adalah membuat desain atau topologi jaringan selain itu juga peneliti akan membuat rancangan dari *use case*, dan *activity diagram*. Proses membuat desain dari topologi jaringan akan dilakukan memakai aplikasi GNS 3 versi 2.2.37, lalu untuk membuat rancangan *use case* dan *activity diagram* akan menggunakan aplikasi astah community 6.3, alasannya adalah kedua aplikasi tadi berlisensi sumber terbuka, sehingga tidak butuh biaya lisensi.

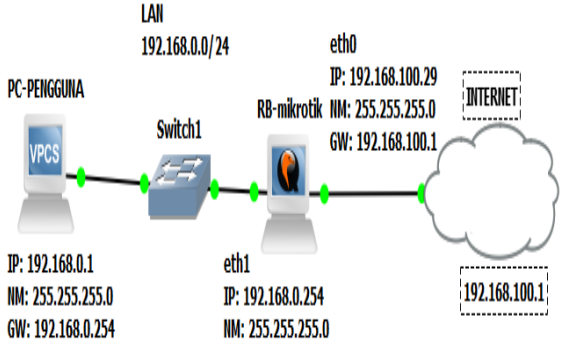

Gambar 1. Desain Jaringan

Topologi jaringan yang sudah selesai dikerjakan pada tahapan ketiga, akan dipakai sebagai panduan dalam melakukan konfigurasi pada tahapan selanjutnya yaitu tahap implementasi, dimana dari gambar 1 terlihat perangkat pengguna terhubung dengan sebuah switch yang menjadi konsentrator, switch terhubung ke sebuah *router*board *mikrotik*, selanjutnya *router*board *mikrotik* akan memproses traffik jaringan LAN ke internet maupun sebaliknya dari internet menuju ke LAN. Lalu untuk diagram *use case,* dan *activity diagram* berfungsi untuk memberikan gambaran bagaimana interaksi yang terjadi

antara pengguna dan sistem, serta sistem berjalan seperti apa nantinya. Diagram *use case* yang telah di rancang dari hasil analisa awal peneliti digambarkan pada gambar 2 berikut ini:

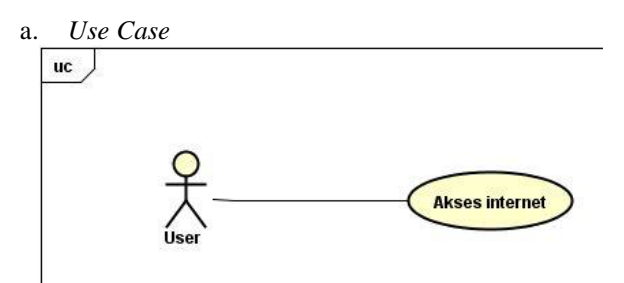

Gambar 2. Diagram *Use Case*

Dari gambar 2, pengguna dapat secara langsung terhubung ke jaringan LAN dan internet tanpa perlu authentikasi apapun, cukup menghubungkan perangkat ke konsentrator, dalam hal ini menggunakan media berbasis kabel UTP CAT 5e, sehingga pengguna langsung mendapat akses internet.

#### b. *Activity Diagram*

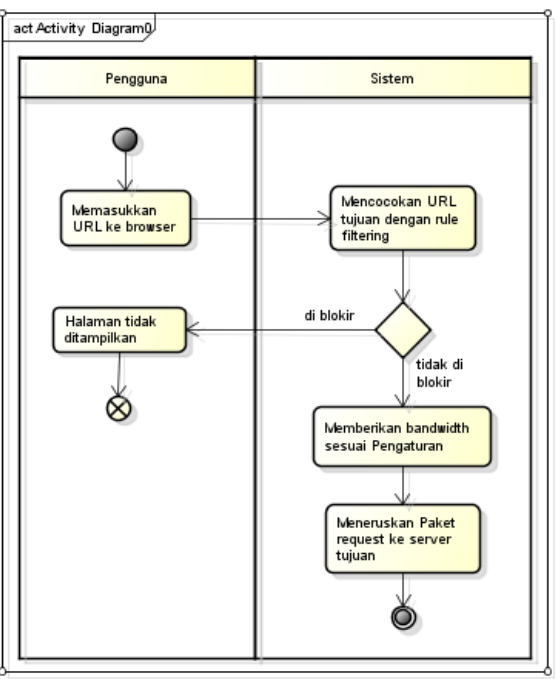

Gambar 3. Rancangan *Activity Diagram* berjalan

Pada gambar 3 tersebut bisa dijelaskan bahwa akses internet pada LAN sebuah organisasi biasanya akan melewati banyak tahapan atau pemeriksaan sebelum paket data diteruskan ke *server* tujuan, hal ini tentunya akan membuat adanya antrian didalam sebuah *router* sehingga mengakibatkan delay di jaringan sehingga bagi pengguna yang membutuhkan kecepatan akses untuk memperoleh data, akan terasa menghambat. Oleh karena itu pada *activity diagram* usulan yang menggunakan metode *fasttrack*, diusulkan semua proses pemeriksaan tadi untuk dilewatkan atau di *bypass*, agar koneksi berjalan lebih cepat dan tidak terasa menghambat pengguna.

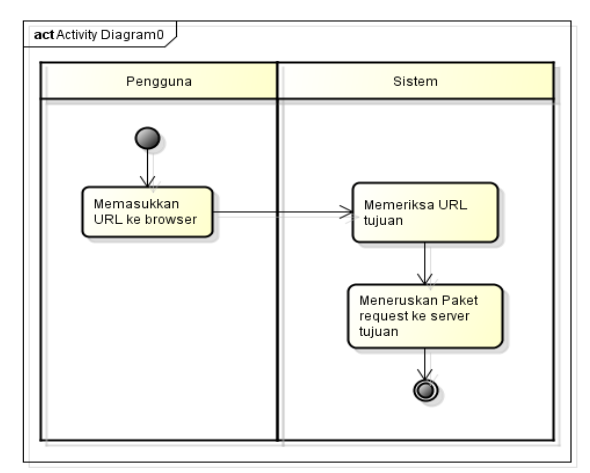

Gambar 4. Rancangan *Activity Diagram* usulan

Pada gambar 4 tersebut, bisa dijelaskan bahwa proses yang terjadi saat pengguna terhubung ke internet dan mengakses sebuah alamat web menggunakan koneksi *fasttrack* lebih singkat, dimana sistem hanya akan memeriksa URL tujuan saja, sebelum meneruskan ke *server* yang dituju. Fungsi dari pengecekan ini bertujuan untuk menentukan rute terbaik yang tersedia di dalam tabel *routing*, sehingga waktu yang dibutuhkan menuju ke *server* tujuan menjadi lebih singkat.

# 4. *Implement* (Implementasi)

Pada tahapan ke empat ini, sesuai dengan model pengembangan yang digunakan adalah tahap implementasi, dimana pada tahapan ini yang kami lakukan adalah mengkonfigurasi *routerboard mikrotik* untuk mengaktifkan koneksi *fasttrack* yang tersedia. Untuk mengaktifkan *fasttrack* di *routerboard mikrotik*, perintah yang diketikkan pada terminal sebagai berikut:

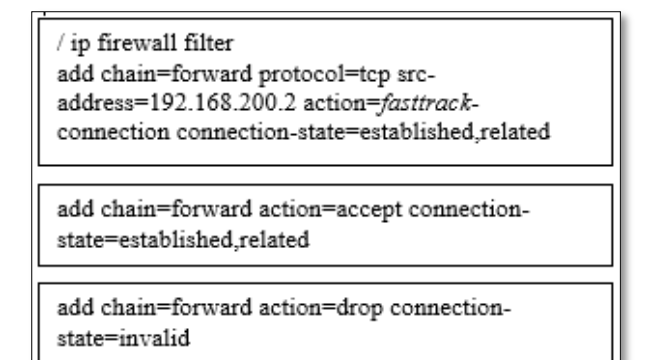

#### Gambar 5. Perintah *fasttrack*

Perintah tersebut berjalan di menu *filter rule* pada *firewall*, dan hanya ditujukkan untuk pengguna yang memiliki alamat ip **192.168.200.2**, dengan demikian, administrator jaringan dapat memberikan koneksi *fasttrack* berdasarkan prioritas dari kebutuhan pengguna di jaringan LAN tersebut dengan memasukkan alamat ip sebagai parameter. Dimana hasil keluaran perintah tersebut jika di akses dari *IP >> Firewall*, dapat dilihat pada gambar 6 dibawah ini :

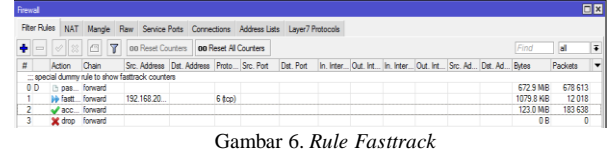

Untuk memastikan *rule* berjalan dengan baik, maka di dalam *filter rule*, *rule fasttrack* harus diletakan diatas *rule* lain. Untuk melihat apakah *rule* sudah berjalan dengan baik, maka dapat dilihat pada menu *IP >> Setting*. Jika *fasttrack* koneksi telah aktif, maka secara otomatis pada bagian IPv4 *Fasttrack active* akan tercentang, dengan keterangan *packets* dan *bytes fasttrack* yang tersedia, sedangkan pada IPv4 *Fast Path active*, tidak tercentang.

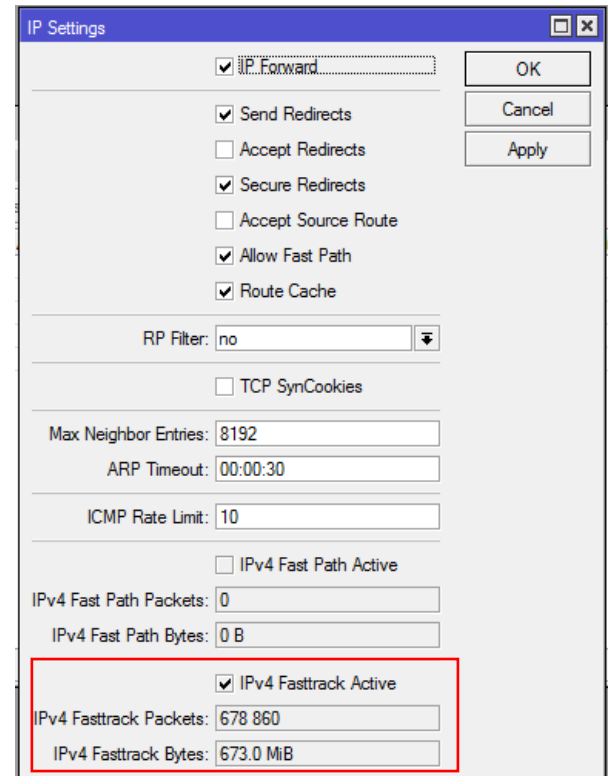

Gambar 7. *IP Settings*

Selanjutnya, dilakukan konfigurasi manajemen *bandwidth* menggunakan metode *simple queue*, dengan tujuan membatasi kecepatan akses yang dilakukan oleh pengguna, nantinya akan dilihat apakah *fasttrack* mampu melewati atau *bypass* limitasi yang dilakukan terhadap kecepatan akses. Untuk menerapkan konfigurasi pengaturan batas kecepatan *bandwidth* memakai metode sederhana yaitu *simple queue*, perintah yang diketikkan pada terminal dapat diketahui seperti pada gambar 8:

/queue simple add name="limit klien" target=192.168.200.2 maxlimit=2M/2M

Gambar 8. *Simple Queue*

Hasil dari perintah tersebut, jika diakses dari menu *Queues* pada *winbox*, dapat diketahui seperti pada gambar 9 :

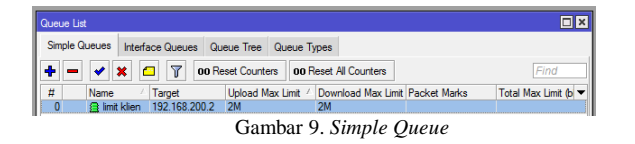

**III. HASIL DAN PEMBAHASAN**

# **A. Hasil dan Pembahasan**

Pada tahapan selanjutnya akan dibahas tahapan kelima pada model PPDIOO, yaitu tahapan operasi atau *operate*, dalam tahapan ini dilakukan ujicoba terhadap konfigurasi yang telah dilakukan dengan cara mengakses halaman web untuk tes kecepatan internet dengan URL *www.speedtest.net,* hal ini bertujuan untuk mengetahui kecepatan internet yang didapat, serta melakukan tes ping ke alamat www.google.com untuk mengetahui *latency* dari koneksi yang terbangun.

Ujicoba tes kecepatan internet pertama yang dilakukan adalah ujicoba tanpa konfigurasi *fasttrack*, dimana hasil dari ujicoba tersebut dapat diketahui pada gambar 10:

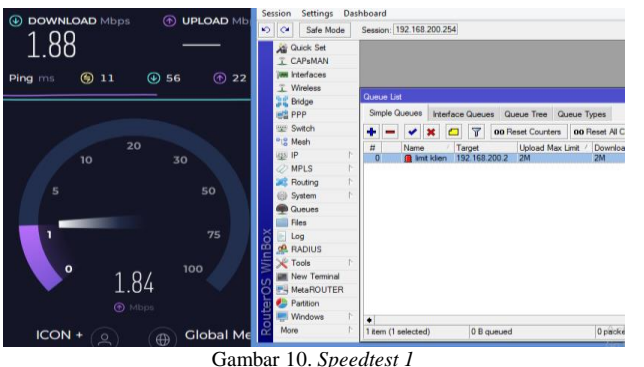

Pada gambar 10 memperlihatkan bahwa kecepatan yang didapat oleh pengguna dibawah 2 Mbps, hal ini disebabkan karena manajemen *bandwidth* yang telah dilakukan untuk pengguna, dengan nilai *bandwidth* maksimal 2 Mbps, selain itu warna merah pada menu *Queue List* menunjukkan bahwa kecepatan sudah mencapai batas, yang artinya kecepatan pengguna berhasil dibatasi oleh administrator jaringan menggunakan metode *simple queue*.

Selanjutnya dilakukan ujicoba tes kecepatan yang kedua, yaitu melakukan tes pada website yang sama, akan tetapi dengan mengaktifkan konfigurasi *fasttrack connection* pada *router mikrotik*. Hasil dari ujicoba yang kedua dapat diketahui seperti pada gambar 7 :

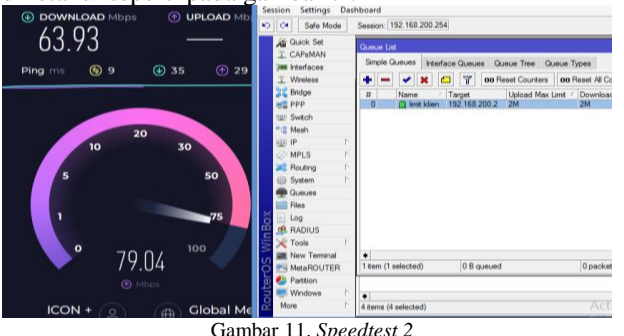

Pada gambar 11 memperlihatkan bahwa koneksi yang dimiliki pengguna tidak dapat terlimitasi oleh konfigurasi pengaturan *bandwidth* menggunakan metode *simple queue*, bukti ini terlihat dari hasil tes kecepatan yang didapat, kecepatan pengguna lebih dari 2 Mbps, yaitu 63 Mbps, sehingga hal ini memberikan bukti bahwa koneksi *fasttrack* dapat berjalan dengan baik dan mampu melakukan *bypass* terhadap pembatasan *bandwidth* yang dilakukan.

Pada ujicoba ketiga, yang dilakukan adalah pengujian *latency* dengan cara mengirimkan paket *ICMP*  menggunakan perintah *ping* ke alamat *server google* dengan URL *www.google.com*. *Latency* (*Delay*) adalah waktu yang dibutuhkan data untuk menempuh jarak dari asal ke tujuan (Fauzan & Dwi, 2021), dalam hal ini dari perangkat pengguna ke *server* tujuan.

Pengujian *latency* pertama yang dilakukan adalah pengujian tanpa konfigurasi *fasttrack*, dimana hasilnya dapat diketahui pada gambar 12:

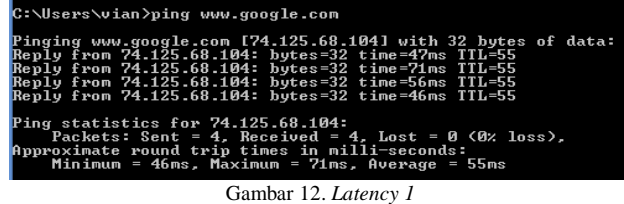

Pada gambar 12 memperlihatkan bahwa waktu yang diperlukan dalam perjalanan bagi paket data *icmp* dari perangkat pengguna menuju ke *server* google dengan waktu tempuh minimal 46ms, maksimal 71ms, dan rata – rata 55 ms.

Kemudian dilakukan pengujian *latency* kedua yaitu pengujian *latency* dengan mengaktifkan konfigurasi koneksi *fasttrack* pada alamat URL yang sama yaitu *www.google.com*, dari pengujian yang dilakukan tersebut didapatkan hasil yang sangat berbeda, dimana hasilnya dapat diketahui pada gambar 13:

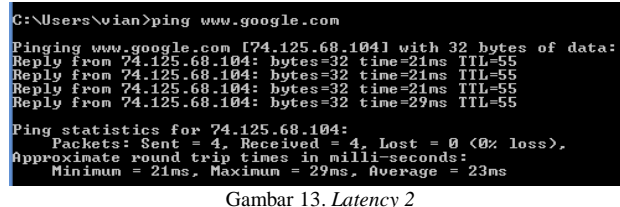

Pada gambar 13, memperlihatkan bahwa waktu tempuh yang dibutuhkan lebih singkat dibandingkan dengan pengujian *latency* sebelumnya, dengan waktu tempuh minimal 21ms, maksimal 29ms dan rata – rata 23ms.

Dari pengujian ini terlihat bahwa konfigurasi koneksi *fasttrack* sangat berpengaruh dan konfigurasi koneksi *fasttrack* yang dilakukan pada *router*board *mikrotik* sudah berjalan dengan baik.

Gambar 11. *Speedtest 2*

| CPU: MIPS 24Kc V7.4    | CPU |
|------------------------|-----|
| CPU Count: 1           | IRQ |
| CPU Frequency: 650 MHz |     |
| CPU Load: 22 %         |     |

Gambar 10. *Load CPU 1*

Pengujian selanjutnya atau pengujian kelima, dilakukan dengan memantau penggunaan resource *CPU* pada *router*board *mikrotik*, pada gambar 10 pengujian dilakukan tanpa konfgurasi *fasttrack*, dimana terlihat konsumsi *CPU* atau *CPU Load* pada *routerboard* sebesar 22%. Selanjutnya pengujian dengan mengaktifkan konfigurasi *fasttrack*, seperti yang terlihat pada gambar 11, penggunaan CPU dari *router*board *mikrotik* atau *CPU Load mikrotik* hanya sebesar 8% saja.

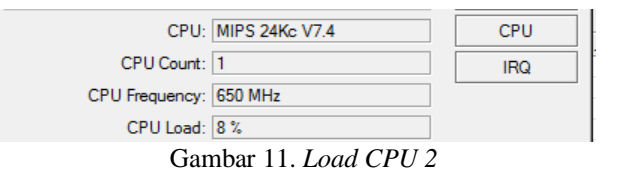

# **IV. PENUTUP**

# **A. Kesimpulan**

Dari hasil pengujian dan pembahasan dapat ditarik beberapa kesimpulan dari penelitian *fasttrack* ini, yaitu:

- 1. Dari hasil percobaan pengujian yang sebelumnya sudah selesai dilakukan, dapat disimpulkan bahwa penggunaan fitur koneksi *Fasttrack* pada *router* berbasis *mikrotik* dapat memberikan peningkatan kinerja dan stabilitas koneksi internet, terutama pada jaringan yang terdiri dari banyak pengguna dan banyak trafik data. *Fasttrack* dapat mengoptimalkan penggunaan sumber daya jaringan, sehingga koneksi internet dapat berjalan menjadi lebih cepat dan stabil.
- 2. Penggunaan *fasttrack* juga memiliki beberapa batasan, seperti tidak cocok untuk penggunaan pada jaringan yang membutuhkan kontrol trafik yang lebih ketat, karena *fasttrack* mampu melakukan bypass terhadap filtering yang dilakukan. Selain itu, perlu diperhatikan juga bahwa penggunaan *Fasttrack* harus disesuaikan dengan kebutuhan dan kondisi jaringan yang ada, agar dapat memberikan hasil yang optimal.
- 3. Berasarkan pengujian *latency* yang telah selesai dilakukan, penggunaan *Fasttrack* pada *router Mikrotik* dapat menjadi alternatif yang efektif untuk meningkatkan kinerja jaringan dan memaksimalkan penggunaan sumber daya perangkat *router*, terlihat dari hasil uji *latency* yang dilakukan, waktu yang dibutuhkan rata – rata hanya 23ms dari sebelumnya yang mencapai 55ms, dan konsumsi CPU hanya 8% dari yang sebelumnya sebesar 22%.

## **B. Saran**

Dari hasil pengujian dan pembahasan maka penulis dapat memberikan beberapa saran, yaitu:

1. Penerapan fitur *fasttrack* tidak ditujukan untuk semua pengguna, akan tetapi untuk pengguna

prioritas yang membutuhkan akses internet yang cepat.

- 2. Perlunya pengujian penggunaan *fasttrack* pada jaringan dengan kondisi yang berbeda-beda, seperti jaringan dengan jumlah pengguna yang berbeda, jumlah trafik yang berbeda, atau jaringan dengan topologi yang berbeda.
- 3. Perlu penelitian lanjutan tentang pengaruh penggunaan fasttrack pada jaringan VPN yang menggunakan protokol PPTP, L2TP, atau OpenVPN.

# **DAFTAR PUSTAKA**

- [1] Yanto. 2013. Analisis QoS (Quality of Service) pada jaringan internet (Study Kasus Fakultas Teknik Untan) : Pontianak.
- [2] Imam Solikin. 2017. Penerapan Metode PPDIOO dalam Pengembangan LAN dan WLAN. TEKNOMATIKA, Vol.07, No.01, hal 65-73.
- [3] Dian Novianto, Tri Sugihartono. 2020. Sistem Deteksi Kualitas Buah Jambu Air Berdasarkan Warna Kulit Menggunakan Algoritma Principal Component Analysis (PCA) dan K-Nearest Neigbor (K-NN). JURNAL ILMIAH INFORMATIKA GLOBAL VOLUME 11 No. 2 Desember 2020.
- [4] Syed M. Rizvi dan Adeel Arshad. 2017. Improving TCP and UDP Performance Using *Fasttrack* in *Mikrotik Router*OS. Jurnal IEEE Xplore 2017.
- [5] Firmansyah, F., Wahyudi, M., & Purnama, R. A. (2020). Virtual Link Aggregation Network Performance Using *Mikrotik* Bonding. IAIC Transactions on Sustainable Digital Innovation (ITSDI), 2(2), 130-138.
- [6] Mair, Zaid Romegar; Dini Tri Ariska. 2018. Optimalisasi Kinerja Jaringan Komputer Berbasis *Router* Pada Dinas Kependudukan Dan Catatan Sipil Kabupaten Musi Banyuasin. Jurnal TIPS : Jurnal Teknologi Informasi dan Komputer Politeknik Sekayu Volume VIII, No.1, Januari - Juni 2018, h. 46-54.
- [7] Novianto, Dian; dkk. 2021. Optimalisasi Kinerja Jaringan Komputer Berbasis *Router* Pada Dinas Kependudukan Dan Catatan Sipil Kabupaten Musi Banyuasin. Jurnal Teknologi Informasi Mura, Volume 13 No. 02, Desember 2021.
- [8] Triyono, Joko; dkk. 2021. Perancangan Dan Optimalisasi Kinerja Jaringan Hotspot *Server* Berbasis *Mikrotik* Pada Smk Negeri 2 Dompu. Jurnal Informatika, Bisnis, dan Manajemen (FAHMA). Vol. 19 No. 2, Mei 2021.
- [9] Fauzan Fakhrusy Syakirin Sadeli, Dwi Aryanta. 2021. Kinerja Delay Transmisi Jaringan Komputer menggunakan Wireshark Pada Topologi Star. Prosiding Seminar Nasional Energi, Telekomunikasi dan Otomasi SNETO 2021.